# **BTS Live E-Learning**

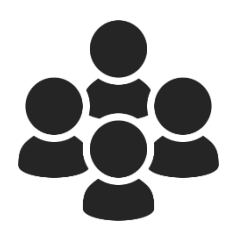

## **Virtueller Konferenzraum**

Der BigBlueButton-Raum wird eine Viertelstunde vor dem vereinbarten Termin geöffnet sein.

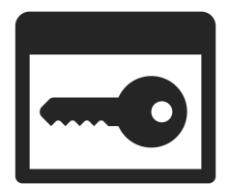

## **Zugangsdaten**

Prüfen Sie bitte im Vorfeld, ob Sie Ihren Benutzernamen und Ihr Passwort kennen. Die Anmeldeseite heißt www.lifetime-learning.de/ilias.

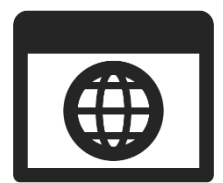

### **Internetbrowser**

Erlaubt sind Firefox und Google Chrome. Microsoft Edge, Internetexplorer und Safari unterstützen nicht den BigBlueButton-Raum.

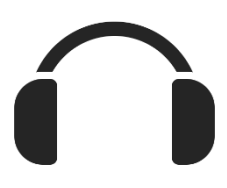

# **Kopfhörer**

Um Rückkopplungen zu vermeiden ist das Tragen eines Kopfhörers unbedingt erforderlich.

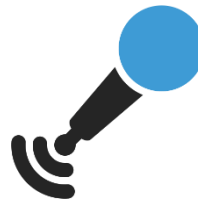

## **Mikrofon**

In einem modernen Computer ist heute normalerweise schon ein Mikrophon eingebaut. Sollten Sie wider Erwarten kein Mikrophon eingebaut haben, dann verwenden Sie bitte ein Headset.

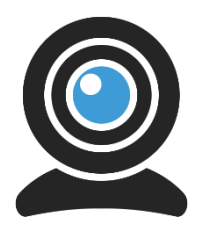

## **Webcam**

Wenn Sie im Konferenzraum auch gesehen werden möchten, dann brauchen Sie eine Webcam. Die Funktionsweise können Sie im Vorfeld gern auch mit Skype prüfen.

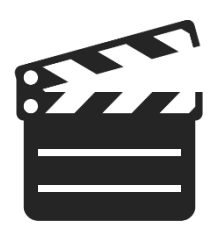

### **Lernvideo auf Youtube**

Wie man sich in den BigBlueButton-Konferenzraum einwählt zeigt das Video **https://www.youtube.com/watch?v=2m0nDvhxe9E&t**